# **StarTechcom**

Hard-to-find made easu<sup>®</sup>

#### **2 ports Série, 1 port Parallèle Carte PCI-Express Carte Série PCI-Express RS-232 Double Profil**

PEX2S5531P PEX1S553 / PEX1S553LP PEX2S553 / PEX2S553LP

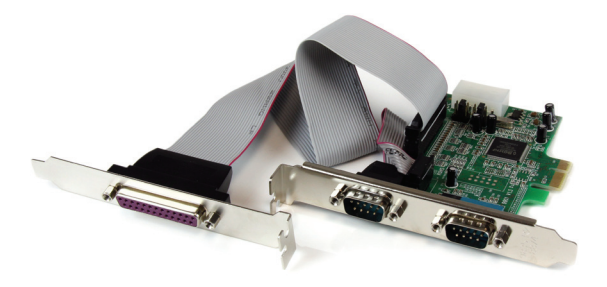

\*Le produit actuel peut varier de la photos

DE: Bedienungsanleitung - de.startech.com FR: Guide de l'utilisateur - fr.startech.com ES: Guía del usuario - es.startech.com IT: Guida per l'uso - it.startech.com NL: Gebruiksaanwijzing - nl.startech.com PT: Guia do usuário - pt.startech.com

Pour les informations les plus récentes, veuillez visiter www.startech.com

#### **Déclaration de conformité FCC**

Cet équipement a été testé et déclaré conforme en tant que dispositif numérique de classe B, conformément à la section 15 des règles FCC. Ces limites sont conçues pour fournir une protection raisonnable contre les interférences nuisibles dans une installation résidentielle. Cet équipement génère, utilise et peut émettre des fréquences radio et, s'il n'est pas installé et utilisé conformément aux instructions, il peut causer des interférences nuisibles aux communications radio. Cependant, il n'existe aucune garantie que des interférences ne se produiront pas dans une installation de type particulier. Si cet équipement provoque des interférences nuisibles à la réception de la radio ou de la télévision, pouvant être vérifié en mettant l'équipement hors tension, l'utilisateur est encouragé à essayer de corriger l'interférence par une ou plusieurs des mesures suivantes:

- • Réorienter ou déplacer l'antenne de réception.
- • Augmenter la distance entre l'équipement et le récepteur.
- • Branchez l'appareil dans une prise d'un circuit électrique différent de celui auquel le récepteur est connecté.
- • Consulter votre revendeur ou un technicien radio / TV pour de l'aide.

#### **Utilisation des marques, marques déposées, et d'autres dénominations et symboles protégés**

Ce manuel peut faire référence à des marques, marques déposées, et d'autres dénominations et symboles protégés de sociétés tierces non liés en aucune façon à StarTech.com. Ces références sont à titre indicatif seulement et ne constituent pas une approbation d'un produit ou service par StarTech.com, ou un endossement du/des produit(s) auquel ce manuel s'applique par la société tierce en question. Indépendamment de toute reconnaissance directe dans le corps de manuel, StarTech.com reconnaît que toutes les marques, marques déposées, marques de service, et autres symboles et/ou dénominations protégées contenus dans ce manuel et les documents connexes sont la propriété de leurs détenteurs respectifs.

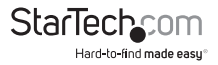

# Table des Matières

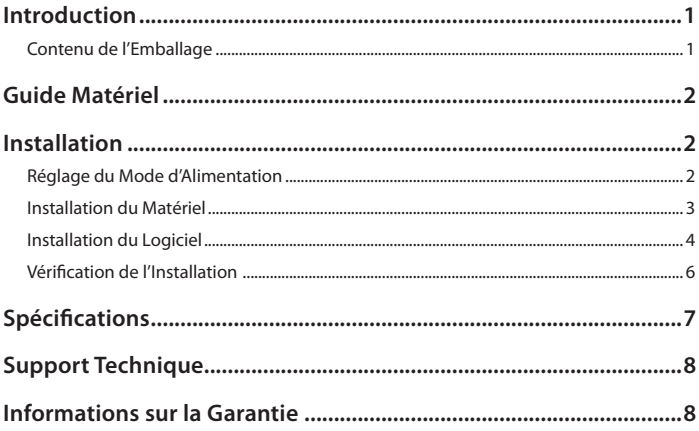

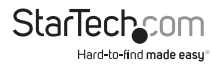

### Introduction

Merci pour l'achat de votre carte E/S PCI Express Double Profil StarTech.com. Cette solution Entrée/Sortie pratique utilise une conception mono-puce native pour des performances et une fiabilité maximales, et comprend un support optionnel à profil bas qui permet à la carte d' être installé dans pratiquement toutes les tailles/facteurs de forme de boitier.

#### **Caractéristiques**

- PCI Express Native (puce unique)
- • Supporte des taux de transfert de données allant jusqu'à : 2.7 Mbps (parallèle), 460.8 Kbps (série)
- • Peut être configuré dans les modes 5V, 12V, et RI (non-alimenté)
- • Compatible avec la révision 1.0a des spécifications de base PCI Express
- • FIFO 128-bits pour transmetteur et receveur
- • Contrôle de flux intrabande automatisé utilisant Xon/Xoff programmable dans les deux directions
- • Contrôle de flux extrabande automatisé utilisant CTS/RTS et DSR/DTR
- • Supports standard et bas profil inclus

#### **Contenu de l'Emballage**

- 1 x Carte E/S PCI-Express (Les cartes LP sont fournies avec un support bas profil préinstallé)
- 1 x Port parallèle séparé avec câble en nappe (PEX2S5531P seulement)
- 1 x CD Pilote
- • 1 x Manuel d'Instruction
- 1/2/3 x Support Bas Profil (PEX1S553/PEX2S553/PEX2S5531P)
- • 1 x Support Plein Profil (PEX1S553LP et PEX2S553LP)

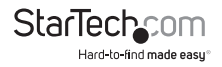

### Guide Matériel

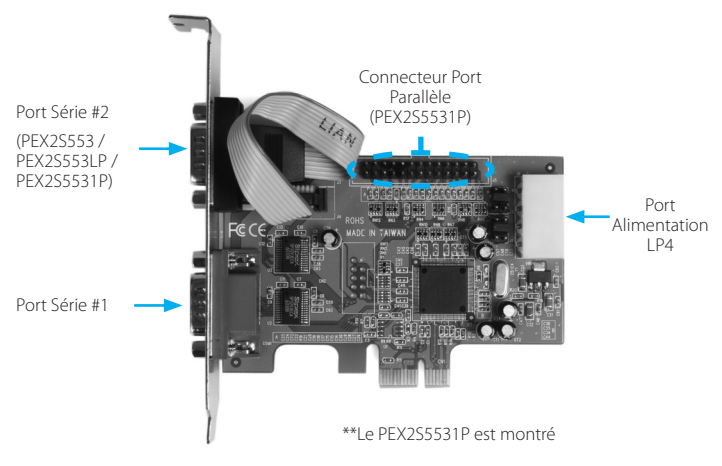

### Installation

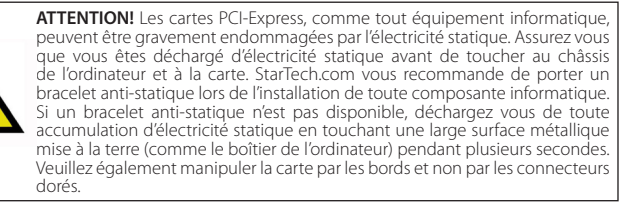

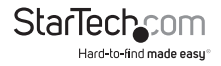

### **Réglage du Mode d'Alimentation**

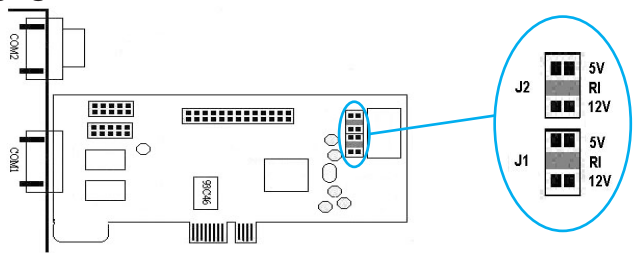

Cette carte est spécialement conçue pour permettre une sortie d'alimentation depuis la neuvième broche du connecteur(s) DB9 pour les périphériques qui supportent l'alimentation série. Cette carte permet aux utilisateurs de définir chaque port en 5V, 12V, ou RI (pas de puissance). Les utilisateurs peuvent également choisir de régler la puissance nécessaire de l'alimentation du système en connectant le connecteur d'alimentation | P4.

### **Installation du Matériel**

- 1. Retirez le couvercle de votre système (voir le manuel utilisateur de votre ordinateur pour les détails, si nécessaire) et tournez doucement votre ordinateur sur le côté, de sorte que les ouvertures d'emplacement PCI Express sur la carte mère soient vers le haut.
- 2. Localisez un emplcement PCI Express vide et retirez la plaque métallique qui recouvre la tranche arrière correspondante. Vous pouvez avoir besoin d'un tournevis cruciforme pour effectuer cette étape. Conservez les vis ! Vous en aurez besoin pour fixer la carte plus tard. Consultez la documentation de votre système informatique pour plus de détails.

**PEX2S5531P Seulement :** Veuillez vous assurer que la plaque métallique qui recouvre le support arrière adjacent au support mentionné ci-dessus est vacant, de sorte qu'il puisse être utilisé pour l'installation du port parallèle.

- 3. Insérez doucement la carte dans l'emplacement vide, en vous assurant qu'elle soit fermement en place, puis fixez la carte en place en utilisant la vis retirée à l'étape 3, le cas échéant.
- 4. **PEX2S5531P :** Connectez le câble en nappe fourni du port parallèle (séparé) à l'emplacement prévu sur la carte PEX2S5531P (veuillez vous référer au schéma de la page précédente), puis fixez le port parallèle à l'emplacement adjacent à celui utilisé pour fixer la carte principale PEX2S5531P .
- 5. **OPTIONNEL :** Si l'alimentation est générée depuis l'alimentation du système informatique, (voir "Réglage Mode d'alimentation"), connectez la prise molex LP4

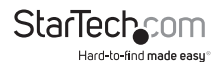

dans la carte.

6. Une fois que la carte (et le port supplémentaire, si nécessaire) est fixée à la carte mère (et dans le boitier), replacez le capot de l'ordinateur et mettez sous tension l'ordinateur, puis passez à la section suivante, intitulée Installation du Logiciel.

### **Installation du Logiciel**

Lorsque l'ordinateur est démarré après l'installation physique de la carte PCI Express, le système d'exploitation va détecter la présence de la carte dans le système informatique et invitera à l'installation du logiciel:

1. L'Assistant Nouveau matériel détecté apparaît. Lorsque l'on vous demande si vous souhaitez que Windows recherche le logiciel, sélectionnez Non, pas cette fois-ci, puis cliquez sur Suivant pour continuer:

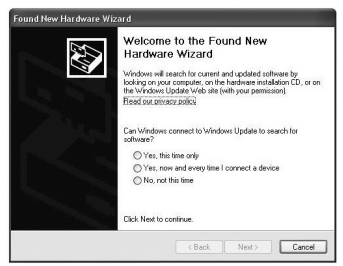

2. Sur l'écran qui suit, sélectionnez Installer à partir d'une liste ou d'un emplacement spécifique, puis cliquez sur Suivant.

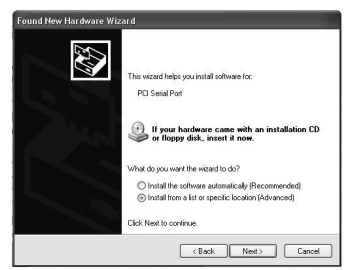

3. Sur l'écran qui suit, sélectionnez Rechercher le meilleur pilote dans ces emplacements. Assurez-vous de cocher la case à côté de Inclure cet emplacement

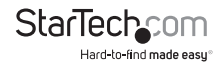

dans la recherche, puis cliquez sur Parcourir pour localiser le fichier correct. (**Veuillez noter :** Le fichier correct peut être situé sur le CD d'accompagnement dans le dossier MCS9922).

Une fois que vous avez spécifié le fichier correct, veuillez cliquer sur Suivant pour continuer.

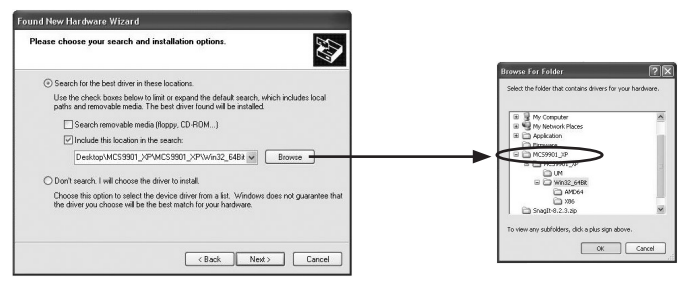

4. Un avertissement de sécurité Windows apparaît, vous informant que le logiciel que vous installez n'a pas passé le test du logo Windows. Veuillez cliquer sur Continuer:

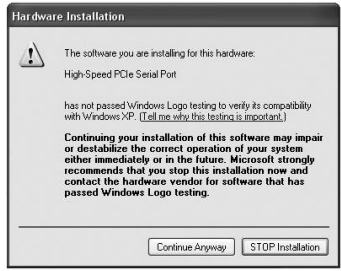

- 5. Une fois que les fichiers du pilote ont été installés, vous serez informé que l'Assistant a fini d'installer le logiciel pour "High Speed PCIe Serial Port". Veuillez cliquer sur Terminer.
- 6. **PEX2S553 :** Répétez les étapes 1-5 une fois de plus pour le port série restant devant être installé.

**PEX2S553LP:** Répétez les étapes 1 à 5 deux fois de plus, une fois pour chacun des ports restants (un série, un parallèle).

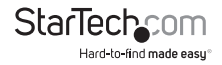

### **Vérification de l'Installation**

Pour vérifier que l'installation a réussi avec Windows 2000/XP/Vista:

- 1. Faites un clic droit sur Poste de travail et sélectionnez Gérer pour ouvrir la fenêtre Gestion de l'ordinateur.
- 2. Dans le volet gauche, sélectionnez Gestionnaire de périphériques.
- 3. Dans le volet droit, cliquez sur Ports (COM et LPT). Vous devriez voir le(s) port(s) nouvellement ajouté(s) listé(s) ici:

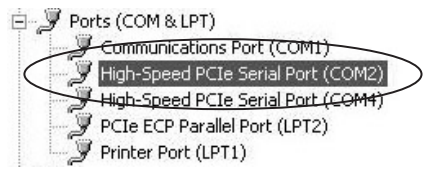

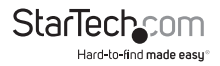

## Spécifications

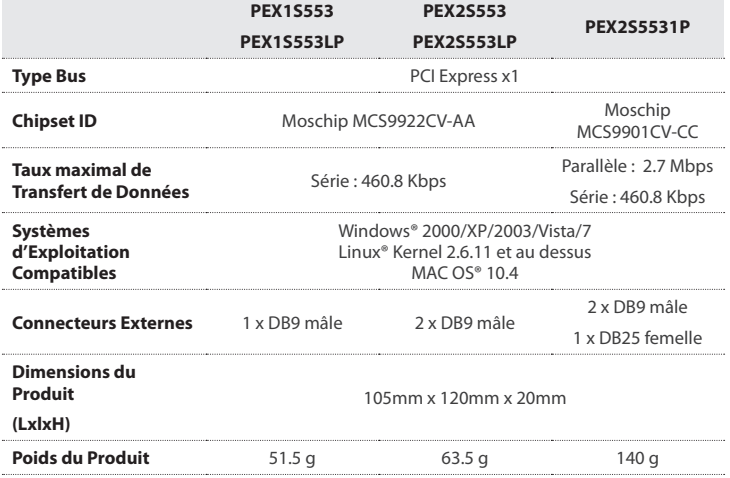

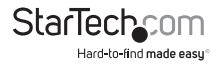

## Support Technique

La durée de vie des supports techniques StarTech.com est une partie intégrante de notre engagement pour fournir des solutions de pointe. Si vous avez besoin d'aide avec votre produit, visitez www.startech.com/support et accédez à notre gamme complète d'outils en ligne, de documentation et de téléchargements.

Pour les derniers pilotes/logiciels, veuillez visiter www.startech.com/downloads

## Informations sur la Garantie

Ce produit est couvert par une garantie à vie.

En outre, StarTech.com garantit ses produits contre les défauts de matériaux et de fabrication pour les périodes indiquées, suivant la date initiale d'achat. Pendant cette période, les produits peuvent être retournés pour réparation ou remplacement par des produits équivalents, à notre jugement. La garantie couvre les pièces et la main d'œuvre seulement. StarTech.com ne garantit pas ses produits contre tout défaut ou dommage résultant d'une mauvaise utilisation, abus, modification ou l'usure normale.

#### **Limitation de Responsabilité**

En aucun cas la responsabilité de StarTech.com Ltd et StarTech.com USA LLP (ou leurs dirigeants, administrateurs, employés ou mandataires) ne pourra être engagée pour des dommages (directs ou indirects, spéciaux, punitifs, consécutifs ou non), perte de profits, perte d'exploitation, ou toute perte pécuniaire, résultant de ou lié à l'utilisation du produit dépassant le prix réel payé pour le produit. Certains états ne permettent pas l'exclusion ou la limitation des dommages fortuits ou consécutifs. Si ces lois s'appliquent, les limitations ou exclusions contenues dans cette déclaration ne peuvent pas s'appliquer à vous.

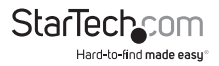

# StarTechcom

Hard-to-find made easu<sup>®</sup>

Hard-to-find made easy. à StarTech.com, ce n'est pas un slogan. C'est une promesse.

StarTech.com est votre source unique pour chaque partie de connectivité dont vous avez besoin. De la dernière technologie pour les produits existants - et toutes les pièces qui relient l'ancien au nouveau - nous pouvons vous aider à trouver les pièces qui relient vos solutions.

Nous rendons facile le fait de localiser les pièces, et nous les livrons rapidement partout où elles doivent aller. Il suffit de parler à l'un de nos conseillers techniques ou de visiter notre site Web. Vous serez connecté en un rien de temps aux produits dont vous avez besoin.

Visitez www.startech.com pour des informations complètes sur tous les produits StarTech.com et d'accéder à des ressources exclusives et gain de temps des outils.

*StarTech.com est un fabricant de pièces de connectivité et de technologie certifié ISO 9001. StarTech.com a été fondé en 1985 et exerce ses activités aux Etats-Unis, au Canada, au Royaume-Uni et à Taïwan, desservant un marché mondial.*